## **Upgrading OfficeWriter**

## **Upgrade Process**

When upgrading to a newer version of OfficeWriter, it is recommended that you **Remove** the existing version of OfficeWriter and then follow the instructions to **Install OfficeWriter** for .NET or SSRS.

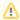

The OfficeWriter installer does not update the DLLs in your applications' bin directories or your machine's GAC. When upgrading, make sure to upgrade the references in your application to point to the new DLLs.

## **Upgrading OfficeWriter**

When upgrading from OfficeWriter, some changes to your .NET code may be required.

For details see:

- Upgrading OfficeWriter V8 to V9
- Upgrading from ExcelWriter 6.x
- Upgrading from WordWriter V3 to V4